小浜市津波ハザードマップ(KMZ ファイル)を Google Earth 上に表示する方法 ≪スマートフォンやタブレットでご覧になられる場合≫

- (1)小浜市公式ホームページの津波ハザー (4) 「obamashi-tsunamiHM.kmz(手順(1)で ドマップのページから、「小浜市津波ハ ザードマップ(KMZ ファイル)」をダウンロ ードします。
- (2)画面下部の自分のプロジェクト内の 「KML」をタップします。

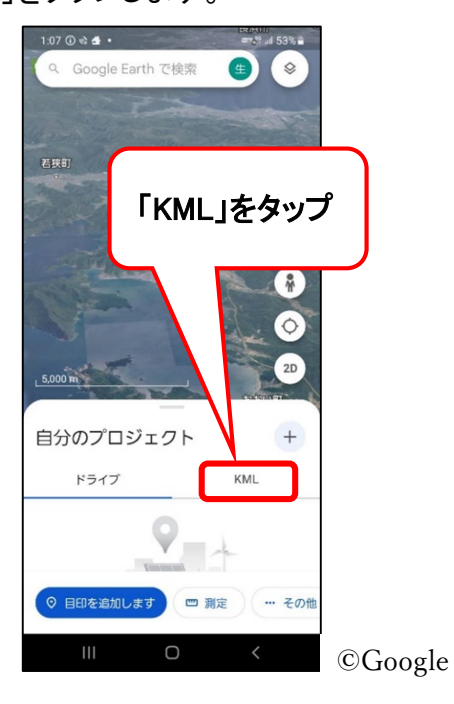

(3)「ローカル KML ファイル」をタップ後、表示 された「インポート」をタップします。

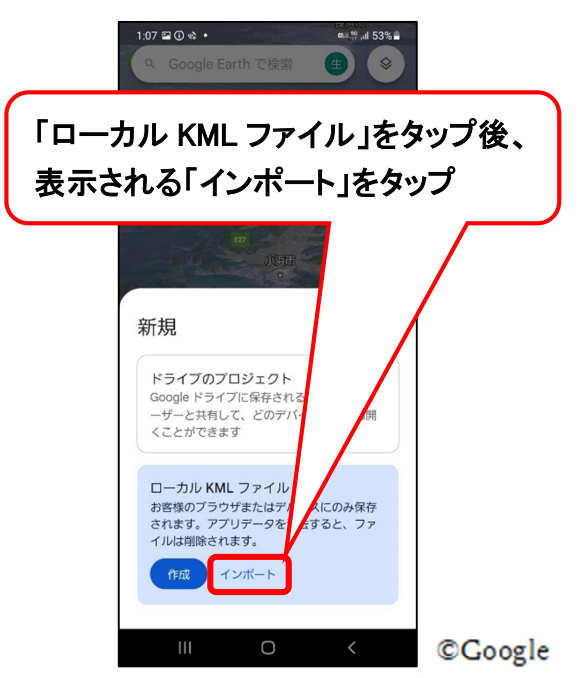

ダウンロードしたファイル)」をタップしま す。

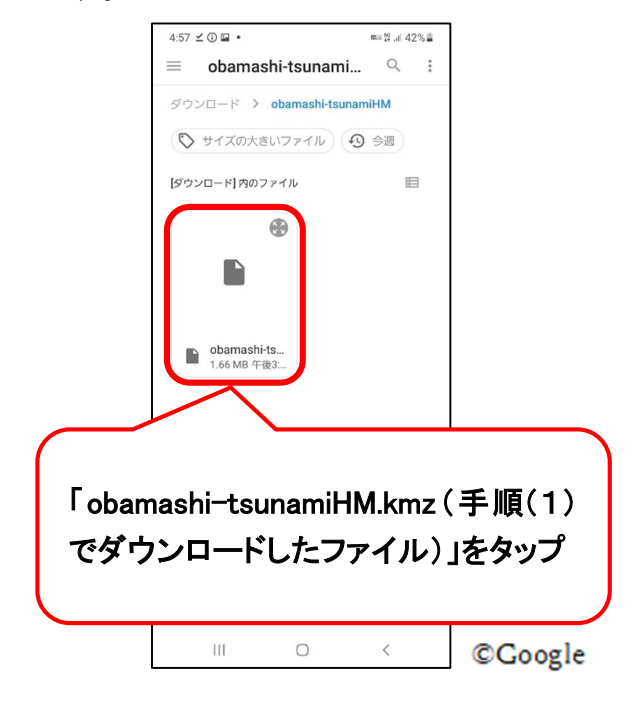

(5)Google Earth 上に小浜市津波ハザードマ ップが表示されます。 必要に応じて、3D 化や拡大・縮小などし

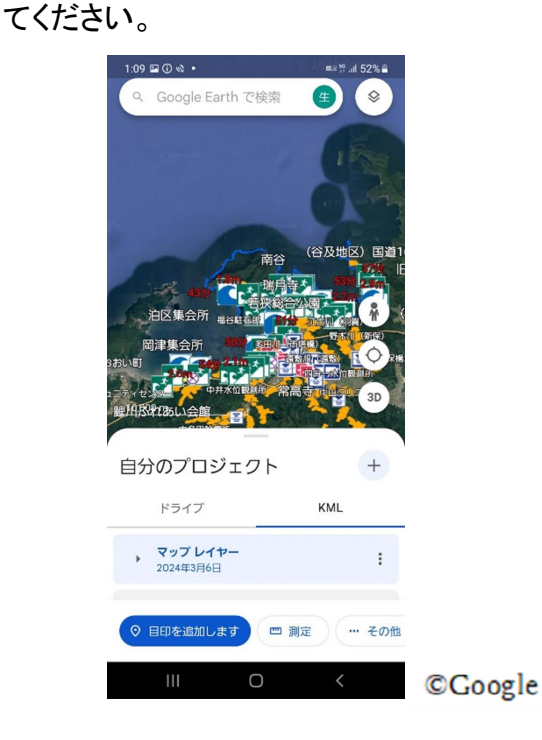